## Obtain permission to republish articles that you have co-authored

A very large proportion of international journals currently make it possible quickly to apply for permission to republish your own articles. Most of them use a service called 'RightsLink', which is handled by the 'Copyright Clearance Center'. A page from there will typically look like this:

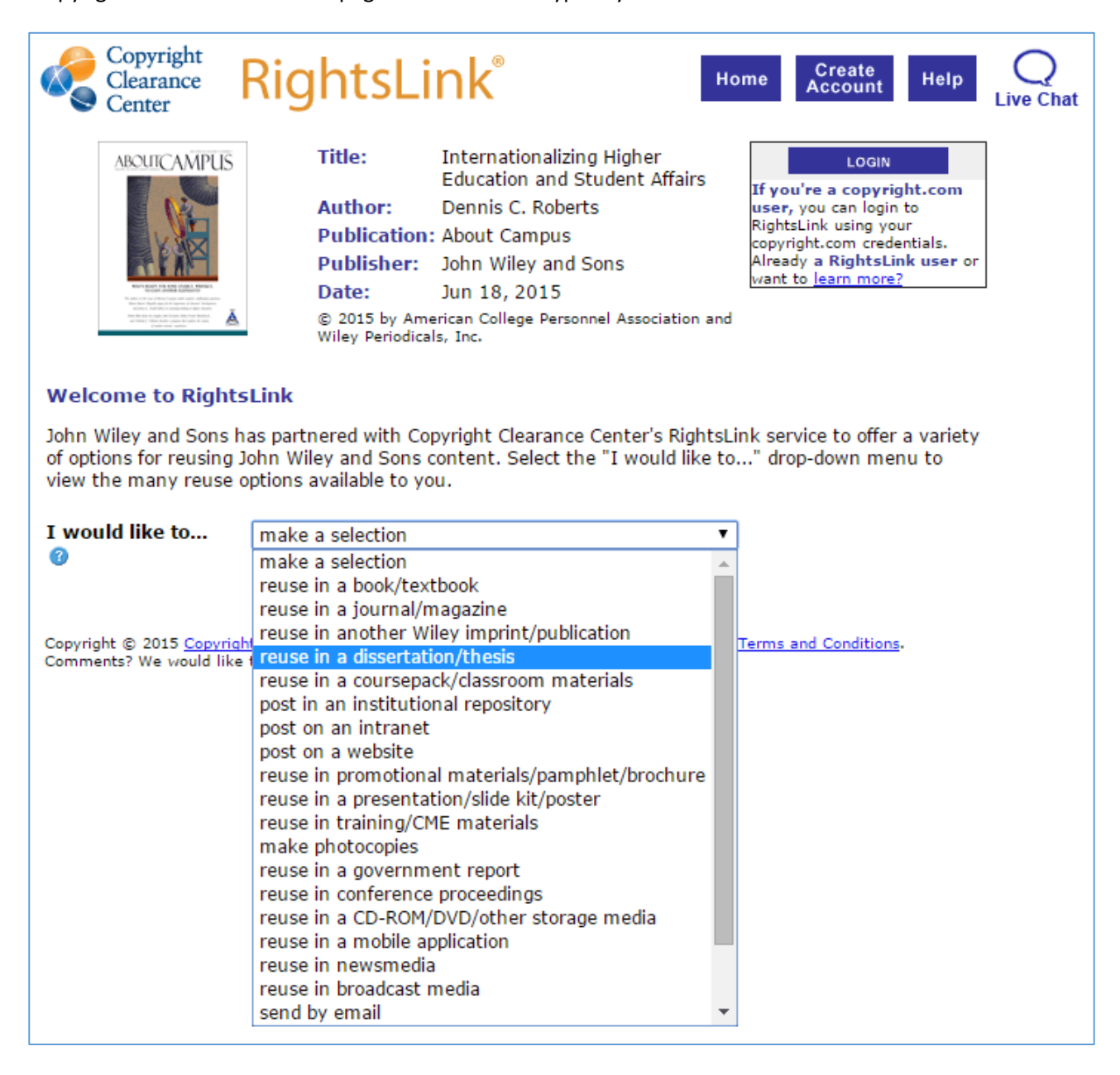

In order to get permission to republish an article as an ebook, you go to 'I would like to...' and then select 'reuse in a book/textbook' or 'dissertation/thesis. Prior to this, you need to have set up your own account. This is done via the button 'Create Account'. See the guidelines 'Creating an account with Copyright Clearance Center and ordering republication permission': [library.au.dk/ebook-account.](http://library.au.dk/ebook-account)

Journal portals that use this service include BMJ Journals, Brill E-Journals, Cambridge Journals, Chicago Journals, Oxford Journals, Project Muse, Sage Journals, ScienceDirect – Elsevier, Taylor and Francis, and Wiley Online Library.

## **An example – Oxford Journals**

If, for instance, the article that you have co-authored has been printed in a journal that belongs under Oxford Journals (OJ), you need to do as follows (text fetched from OJ's own website):

- Simply visit: [www.oxfordjournals.org](https://www.statsbiblioteket.dk/au/?locale=da#/search?query=recordID:"sbdatabase_oxford-university-press") and locate your desired content.
- Click on (Order Permissions) within the table of contents and/ or at the bottom article's abstract to open the following page:
- Select the way you would like to reuse the content
- Create an account or login to your existing account
- Accept the terms and conditions and permission is granted

## If you are on the page that contains the Table of Contents, tick the relevant article and then select 'Permissions'.

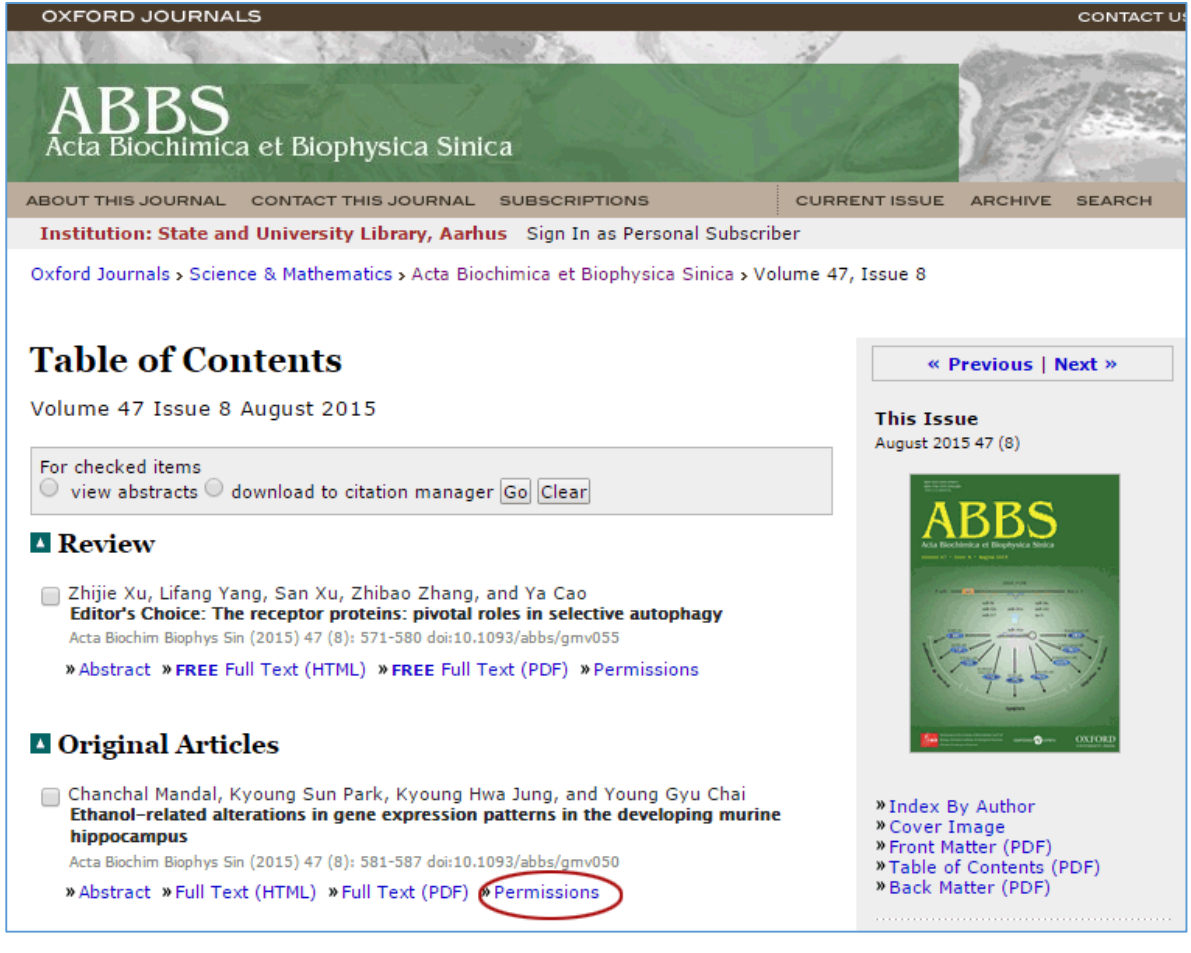

If you are on the Abstract page, select 'Request Permissions'.

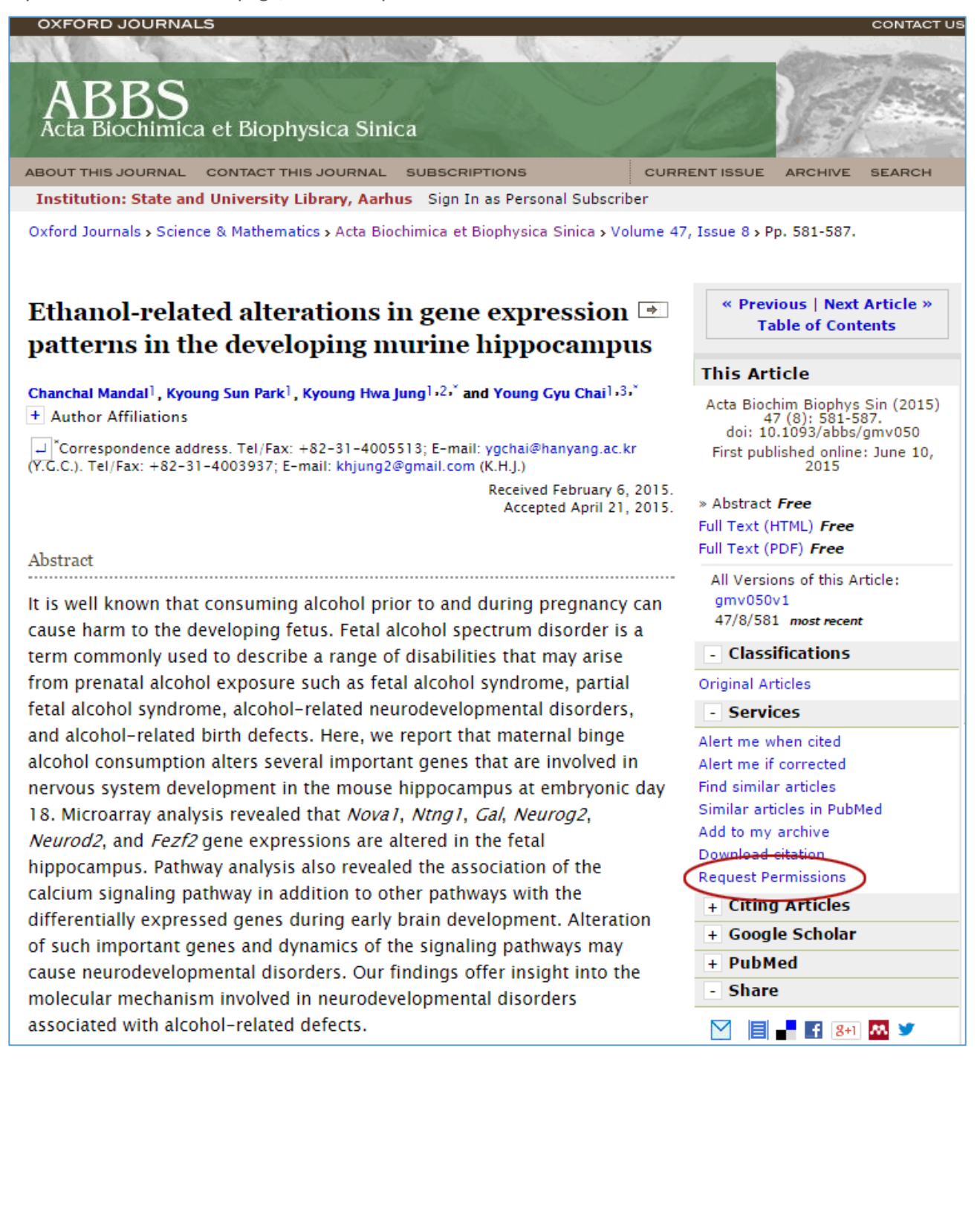

Both links lead to this page:

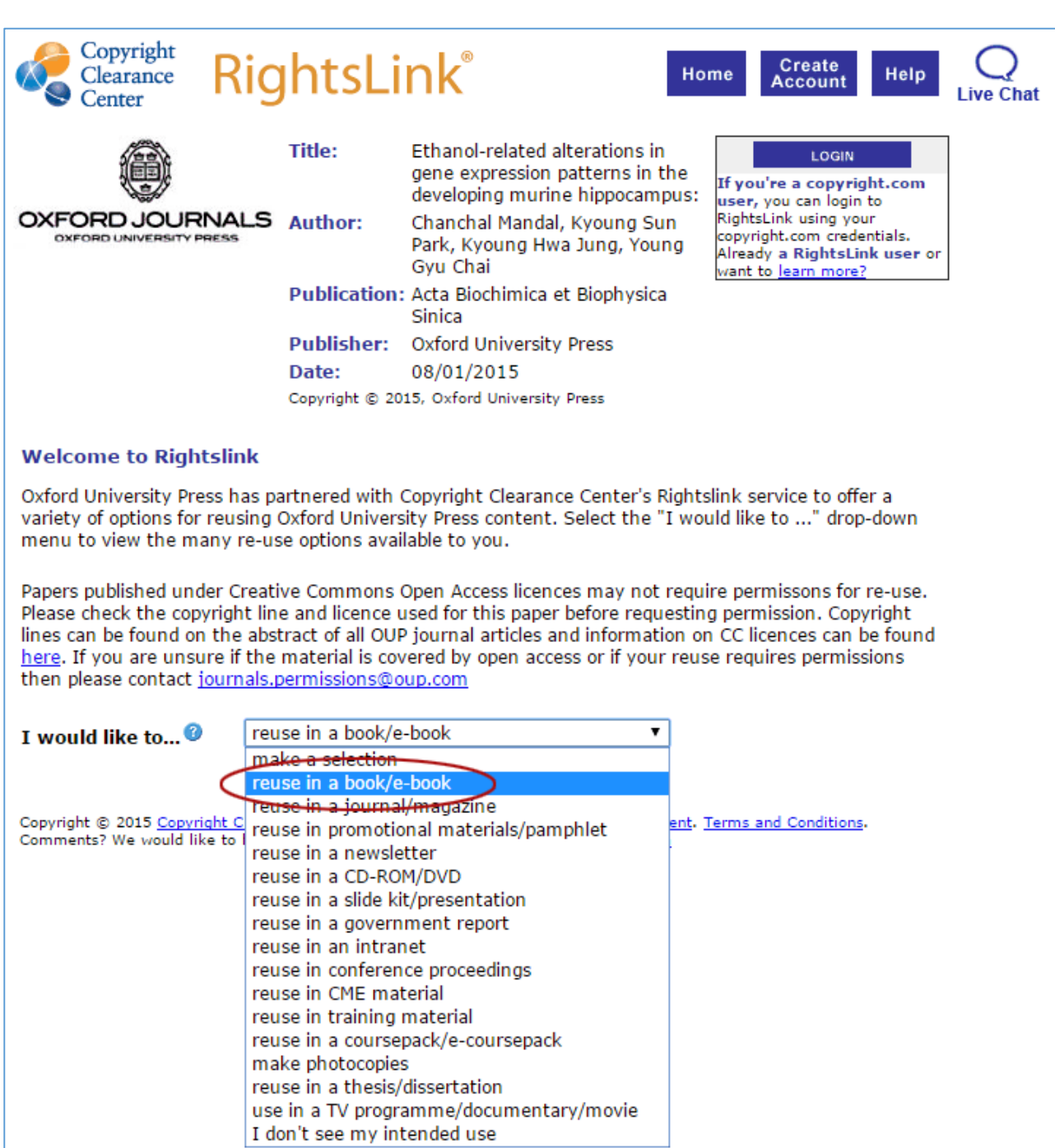

The 'permission link' varies in terms of designation and may be placed in different places. On ScienceDirect's website, for instance, it is called 'Get rights and content', but this also leads to Copyright Clearance Center (see below).

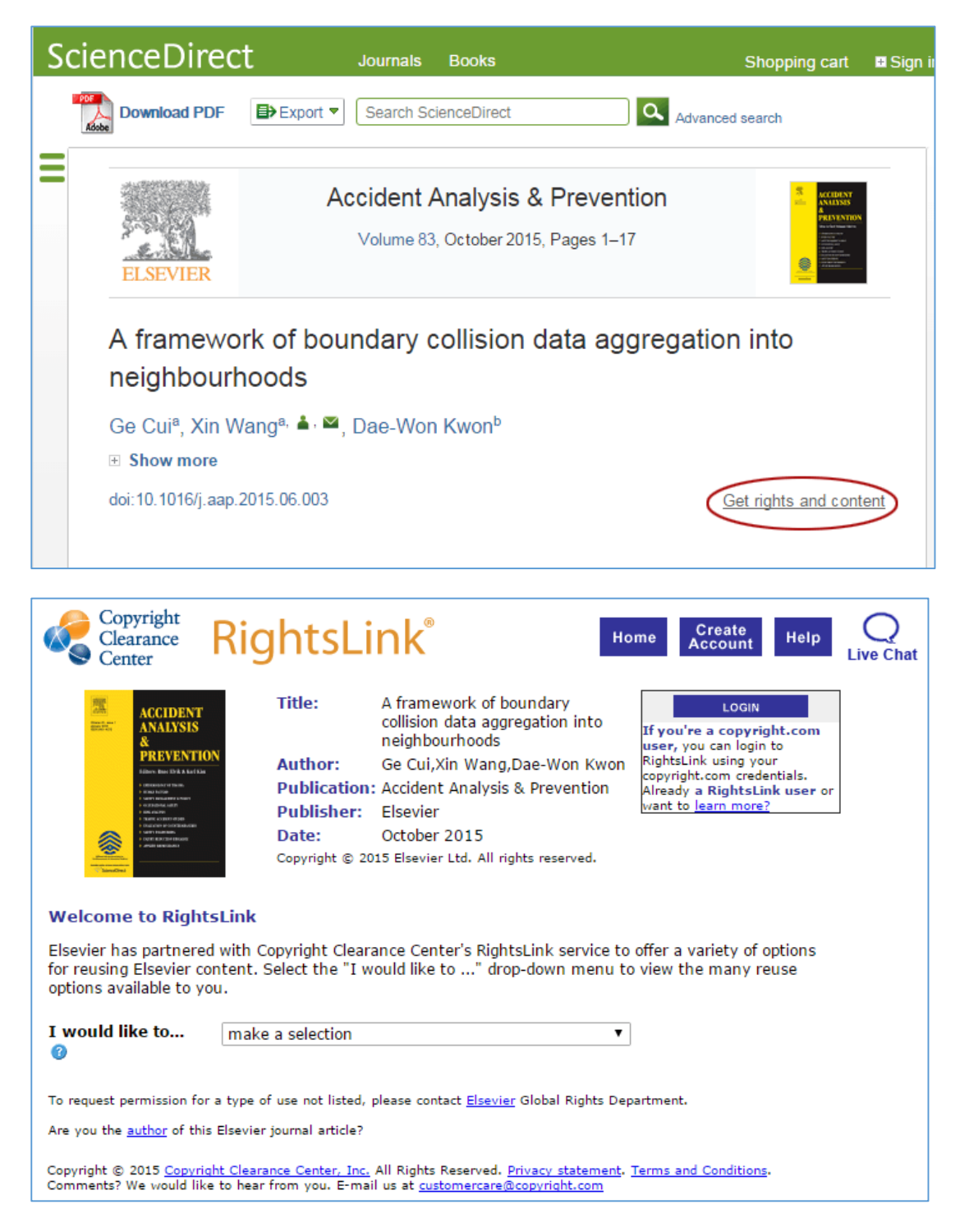

It is this simple to obtain permission to republish any articles that are included in your PhD dissertation. Most often, co-authors are granted permission free of charge.

*August 2015 – Niels Erik Frederiksen*